# Lernfähige **ECATIONS® UNIVERSAL FERNBEDIENUNG**

**CODELISTE** 

Model MD 6461

 $C \in$ 

# Lernfähige UNIVERSAL FERNBEDIENUNG

## **BEDIENUNGSANLEITUNG**

Model MD 6461

 $C \in$ 

INHALTSVERZEICHNIS

 $\tau$ 

 $\frac{\partial H}{\partial \Omega}$ 

**FUNKTIONEN** 

×  $\epsilon$ 

 $\begin{picture}(180,10) \put(0,0){\vector(0,1){30}} \put(10,0){\vector(0,1){30}} \put(10,0){\vector(0,1){30}} \put(10,0){\vector(0,1){30}} \put(10,0){\vector(0,1){30}} \put(10,0){\vector(0,1){30}} \put(10,0){\vector(0,1){30}} \put(10,0){\vector(0,1){30}} \put(10,0){\vector(0,1){30}} \put(10,0){\vector(0,1){30}} \put(10,0){\vector(0,1){30}} \put(10,0){\vector($ 

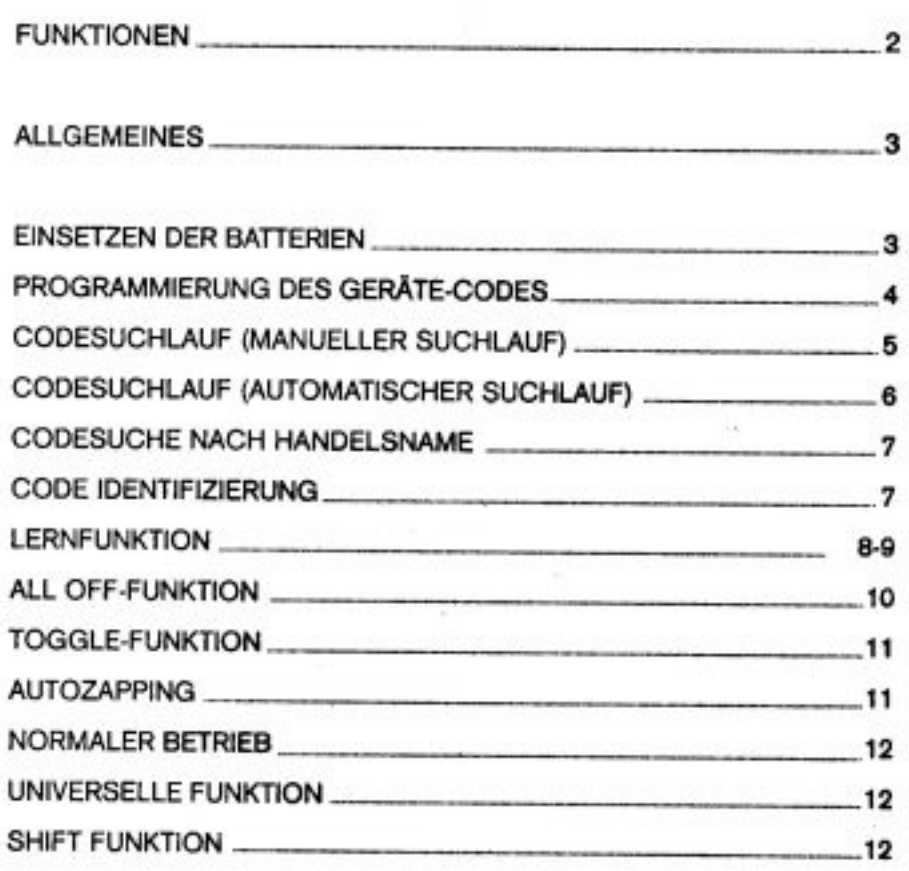

TEMPERATURE OF

12

MÖGLICHE FEHLERQUELLEN  $.13$ 

1

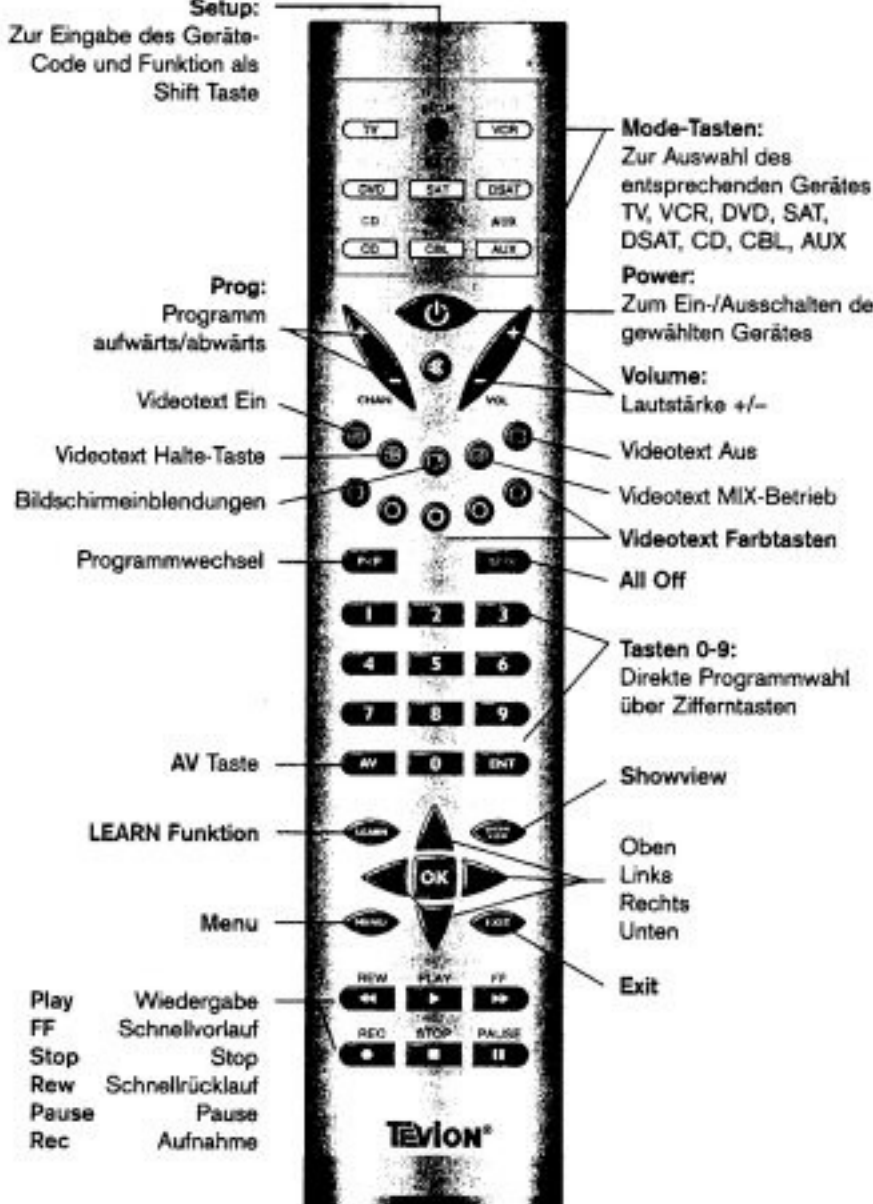

 $\overline{2}$ 

contact our

#### 

## **ALLGEMEINES**

Diese Universalfernbedienung ersetzt bis zu acht normale Fernbedienungen und ist in der Lage folgende Gerätetypen zu bedienen:

- TV Fernsehgerät mit Videotext
- **VCR** Videorecorder
- DVD DVD-Player
- CD-Player CD
- Analoger Satellitenempfänger SAT
- DSAT Digitaler Satellitenempfänger
- Pay TV Decoder CBL
- für weitere Geräte (TV, VCR, SAT, CD, DVD,...) AUX

Bevor Sie die Fernbedienung in Betrieb nehmen, lesen Sie bitte diese Anleitung ausführlich durch. Bewahren Sie die Anleitung zum Nachschlagen oder zur evtl. Weitergabe an Dritte gut auf.

## EINSETZEN DER BATTERIEN

#### Einsetzen der Batterien

Zum Betreiben der Fernbedienung benötigen Sie 2 Microzellen LR03. Wir empfehlen Alkalinebatterien zu verwenden.

- 1. Batterieabdeckung auf der Rückseite der Fernbedienung abnehmen.
- Beachten Sie die Polarität der Batterien und die "+/-" Markierungen 2. im Batteriefach.

з

- 3. Legen Sie die Batterien ein.
- Setzen Sie die Abdeckung wieder auf. 4.

Bei Auswechslung der Batterien kann eine erneute Programmierung notwendig werden. Es empfiehlt sich daher, die für Ihre Geräte benötigten Codes zu notieren.

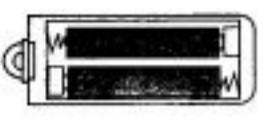

Verbrauchte Batterien gehören nicht in den Hausmüll! Sie müssen bei einer Sammelstelle für Altbatterien abgegeben werden.

## PROGRAMMIERUNG DES GERÄTE-CODES

Die Codes der entsprechenden Geräte sind aus der Codeliste, die dieser Bedienungsanleitung beiliegt, zu entnehmen.

. . . . . . <del>. .</del> . .

- Schalten Sie das betreffende Gerät manuell ein.
	- 1. "SETUP" Taste für ca. 3 Sek. gedrückt halten, bis die LED nach kurzem blinken dauerhaft aufleuchtet. (Bei kurzer Betätigung der "SETUP" Taste haben Sie die SHIFT Funktion aktiviert)
	- 2. 'SETUP' Taste loslassen.
	- 3. Die gewünschte Mode-Taste (TV, VCR, DVD, SAT, DSAT, CD, CBL, AUX) kurz drücken.
	- 4. Geben Sie den dreistelligen Code aus der Code Tabelle ein, die LED bestätigt jeden Tastendruck.
	- 5. Wenn die Codeeingabe gültig war, erlischt die LED nach der Eingabe der letzten Stelle. Wenn ein ungültiger Code eingegeben wurde, blinkt die LED drei Sekunden lang bevor Sie erlischt.
	- 6. Der Direkteintrag des Geräte-Codes ist jetzt vollständig.

Wenn das Gerät nicht erwartungsgemäss reagiert, wiederholen Sie die Programmierung ggfs. mit einem anderen Code. Bitte probieren Sie alle zu Ihrer Marke angegebenen Codes aus. Wählen Sie den Code aus, auf den alle verfügbaren Befehle Ihrer Fernbedienung korrekt reagieren!

Wenn Sie damit auch keinen Erfolg haben, dann versuchen Sie es mit der in Kapitel "Codesuchlauf (automatischer Suchlauf)" beschriebenen Suchmethode.

Million and the Control of the Library and

## CODESUCHLAUF (MANUELLER SUCHLAUF)

Wenn Ihr Gerät nicht auf die Fernbedienung anspricht, obwohl Sie alle für Ihren Gerätetyp und die entsprechende Marke aufgeführten Codes ausprobiert haben, dann versuchen Sie es mit dem automatischen Suchlauf. Mit Hilfe des sogenannten "Codesuchlaufs" finden Sie zudem den korrekten Code Ihres Gerätes, auch wenn Ihre Marke in der Gerätecodeliste nicht aufgeführt ist.

- 1. Schalten Sie das Gerät, das Sie bedienen wollen (TV, VCR, etc.) manuell ein.
- 2. "SETUP" Taste für ca. 3 Sek. gedrückt halten, bis die LED nach kurzem blinken dauerhaft aufleuchtet.

(Bei kurzer Betätigung der "SETUP" Taste haben Sie die SHIFT Funktion aktiviert )

- 3. "SETUP" Taste loslassen.
- 4. Drücken Sie kurz die Taste für den gewünschten Mode (TV, VCR, DVD, SAT, DSAT, CD, CBL, AUX).
- 5. Drücken Sie mehrmals nacheinander (bis zu 350 mal) die Taste "POWER" oder \* PROG+\* (Kanal aufwärts) oder \*PLAY\* (nur bei VCR), bis das Gerät, das gesteuert werden soll, ausgeschaltet ist oder entsprechend reagiert.
- 6. Drücken Sie kurz die Taste 'OK' um den Code zu speichern.

Auf Grund der umfangreichen Anzahl der verschiedenen Code-Nummern sind pro Gerätetyp bis zu 350 unterschiedliche Codes vorprogrammiert. In Einzelfällen ist es möglich, dass nur die gebräuchlichsten Hauptfunktionen verfügbar sind. Bei einigen speziellen Gerätemodellen kann die beschriebene Vorgehensweise nicht zum Erfolg führen.

Die Code-Suche wird bei der momentan gespeicherten dreistelligen Nummer begonnen.

## **CODESUCHLAUF (AUTOMATISCHER SUCHLAUF)**

Mit dieser Funktion haben Sie die Möglichkeit die Codesuche auch automatisch durchzuführen. Gehen Sie-wie folgt vor:

- 1. Schalten Sie das Gerät, das Sie bedienen wollen (TV, VCR, etc.) manuell ein.
	- 2. "SETUP" Taste für ca. 3 Sek. gedrückt halten, bis die LED nach kurzem blinken dauerhaft aufleuchtet.
	- (Bei kurzer Betätigung der "SETUP" Taste haben Sie die SHIFT Funktion aktiviert)
	- 3. "SETUP" Taste loslassen.
	- 4. Drücken Sie kurz die Taste für den gewünschten Mode (TV, VCR, DVD, CD, SAT, AUX).
	- 5. Richten Sie die Fernbedienung auf das Gerät und drücken Sie einmal kurz die Taste CHAN+.

Hat das Gerät keine Channel-Funktion, drücken Sie statt CHAN+ die Taste PLAY oder POWER.

Die Fernbedienung startet die Code-Suche und sendet im Sekundentakt nacheinander alle Codes. Bei jedem Senden leuchtet die LED auf.

6. Sobald das Gerät auf die Fernbedienung reagiert, drücken Sie die Taste OK.

Haben Sie es verpasst rechtzeitig die OK-Taste zu drücken, können Sie mit der Taste CHAN- schrittweise zum Code zurückspringen, auf welchen das Gerät reagiert hat.

Wenn die Fernbedienung statt sekündlich nur alle 3 Sekunden einen neuen Code senden soll, drücken Sie unter Punkt 5 zweimal kurz die entsprechende Taste. Dadurch gewinnen Sie mehr Zeit, der Vorgang dauert aber auch länger.

6

## CODESUCHE NACH HANDELSNAME

completed and the second control to the second of the control of the control of the control of the control of the control of the control of the control of the control of the control of the control of the control of the con

Diese Funktion bietet Ihnen die Möglichkeit nach Handelsnamen zu suchen. Die Handelsnamen finden Sie in der Code Tabelle unter "Codesuche nach Handelsnamen". Gehen Sie wie folgt vor:

#### Schalten Sie das betreffende Gerät manuell ein.

- 1. 'SETUP" Taste für ca. 3 Sek. gedrückt halten, bis die LED nach kurzem blinken dauerhaft aufleuchtet. (Bei kurzer Betätigung der 'SETUP' Taste haben Sie die SHIFT Funktion aktiviert)
- 2. "SETUP" Taste loslassen
- 3. Die gewünschte Mode-Taste (TV, VCR, DVD, SAT, DSAT, CD, CBL, AUX) kurz drücken.
- 4. Geben Sie den einstelligen Code aus der Code Tabelle "Codesuche nach Handelsnamen\* ein.
- 5. Drücken Sie mehrfach die Taste "POWER" oder "CHAN+" oder \*PLAY" bis das Gerät entsprechend reagiert.Gehen Sie dabei zügig vor, da sonst die automatische Codesuche gestartet wird.
- 6. Speichern Sie den Code durch Drücken der "OK" Taste.

Wurden alle Codes durchsucht, blinkt die LED Anzeige für ca. 3 Sekunden.

## CODE IDENTIFIZIERUNG

Die Code Identifizierung bietet Ihnen die Möglichkeit bereits eingegebene Codes, die in der Fernbedienung gespeichert sind, zu bestimmen.

- 1. "SETUP" Taste für ca. 3 Sek. gedrückt halten, bis die LED nach kurzem blinken dauerhaft aufleuchtet. (Bei kurzer Betätigung der "SETUP" Taste
- haben Sie die SHIFT Funktion aktiviert)
- 2. "SETUP" Taste loslassen.
- 3. Drücken Sie kurz die Taste für den gewünschten Mode (TV, VCR, SAT). Die Annahme des Tastendruckes wird durch kurzes Erlöschen der LED angezeigt.
- 4. Drücken Sie kurz die "SETUP"-Taste. Die LED bestätigt die Annahme des Tastendruckes durch kurzes Erlöschen.
- 5. Um die erste Zahl zu finden drücken Sie die Nummerntasten von 0 bis 9. Wenn die LED kurz ausgeht, ist es die erste gespeicherte Zahl. Zum Feststellen der zweiten und der dritten Zahl wiederholen Sie den Vorgang.
- 7. Die LED erlischt, sobald die Taste für die dritte Zahl gedrückt wurde.

7

8. Die Codeindentifizierung ist jetzt abgeschlossen.

**LERNFUNKTION** 

Die Universal Fernbedienung bietet Ihnen die Möglichkeit, bestimmte Sonderfunktionen die nicht gespeichert sind, oder sogar Geräte die nicht in der Code-Liste aufgeführt sind, manuell einzuspeichern. Sie benötigen dazu auf jeden Fall die original Fernbedienung Ihres Gerätes. Beachten Sie jedoch vorher folgende Tipps um Fehler auszuschließen.

- · Benutzen Sie für beide Fernbedienungen neue Batterien.
- · Je eine Fernbedienung kann zu jeder Geräteauswahltaste gespeichert werden.
- · Legen Sie die Fernbedienungen mit den Infra-Rot-Dioden zueinander in einem Abstand von ca. 5cm auf den Tisch.
- · Sie können bis zu 150 Codes speichern. Ist der Speicher voll, blinkt die LED für 3 Sekunden.
- · Jede Programmierung einer Taste kann ca. 3 Sekunden dauern.
- · Sollten Sie eine Zusatzfunktion zu einem existierenden Code programmieren, beachten Sie vorher welche Taste noch unbelegt ist.
- · Folgende Tasten können nicht mit Funktionen belegt werden: LEARN. SETUP, ALL OFF, P<P, SHOWVIEW und alle Geräteauswahltasten.
- · Machen Sie zuerst einen Testversuch indem Sie einen beliebigen Code programmieren und anschließend testen. Löschen Sie danach alle Codes und starten Sie mit der eigentlichen Programmierung.

#### Zur Programmierung gehen Sie wie folgt vor:

m. Xey St

- 1. "SETUP" Taste für ca. 3 Sek. gedrückt halten, bis die LED nach kurzem blinken dauerhaft aufleuchtet. (Bei kurzer Betätigung der "SETUP" Taste haben Sie die SHIFT Funktion aktiviert)
- 2. "SETUP" Taste loslassen.

LERNFUNKTION

3. Die gewünschte Mode-Taste (TV, VCR, DVD, SAT, DSAT, CD, CBL, AUX) kurz drücken.

- 4. Die Taste LEARN drücken
- 5. Drücken Sie nun die Taste an der Universal Fernbedienung, die mit der entsprechenden Funktion belegt werden soll (die LED leuchtet dauerhaft auf).
- 6. Halten Sie jetzt die Taste Ihrer original Fernbedienung so lange gedrückt, bis die LED der Universal Fernbedienung einmal erlischt (jede Fehlprogrammierung wird durch blinken der LED angezeigt)
- 7. Wiederholen Sie die Schritte 5 und 6 bis alle gewünschten Funktionen gespeichert sind.
- 8. Beenden Sie die Programmierung durch drücken der SETUP-Taste.

#### Um alle Codes zu einer Geräteauswahltaste zu löschen gehen Sie wie folgt vor:

- 1. "SETUP" Taste für ca. 3 Sek. gedrückt halten, bis die LED nach kurzem blinken dauerhaft aufleuchtet. (Bei kurzer Betätigung der "SETUP" Taste haben Sie die SHIFT Funktion aktiviert)
- "SETUP" Taste loslassen.  $2$
- Die gewünschte Mode-Taste (TV, VCR, DVD, CD, SAT, AUX) kurz drücken. 3.
- 4. Die Taste LEARN zweimal drücken.
- 5. Die SETUP-Taste drücken.

Alle Codes zu der entsprechenden Geräteauswahltaste die durch die Lernfunktion programmiert wurden sind nun gelöscht.

#### Um alle Codes zu löschen gehen Sie wie folgt vor:

- 1. "SETUP" Taste für ca. 3 Sek. gedrückt halten, bis die LED nach kurzem blinken dauerhaft aufleuchtet. (Bei kurzer Betätigung der "SETUP" Taste haben Sie die SHIFT Funktion aktiviert)
- 2. "SETUP" Taste loslassen.
- 3. Die Taste LEARN zweimal drücken.
- 4. Die SETUP-Taste drücken.

Alle Codes die durch die Lernfunktion programmiert wurden sind nun gelöscht.

### **ALL OFF-FUNKTION**

Drücken Sie kurz die POWER-Taste, um das ausgewählte Gerät (z.B. TV) auszuschalten. Die entsprechende Mode-Taste leuchtet für ca. 1 Sekunde auf.

Um alle vorprogrammierten Geräte auszuschalten gehen Sie wie folgt vor:

- 1. Drücken Sie kurz die ALL OFF-Taste. Das ausgewählte Gerät schaltet aus und die entsprechende Mode-Taste leuchtet auf.
- 2.. Drücken Sie sofort noch einmal die ALL OFF-Taste und halten Sie sie für 3 Sek. gedrückt. Jetzt werden alle vorprogrammierten Geräte nachein ander ausgeschaltet. Dieses dauert ca. 3 Sekunden. Anschließend er lischt die Mode-Taste.

Die Fernbedienung muss solange auf die zu bedienenden Geräte ausgerichtet werden, bis die Mode-Taste erlischt. Einige Geräte lassen sich mit der POWER-Taste ein- und ausschalten. Solche ausgeschalteten Geräte werden nach der Durchführung der ALL OFF-Funktion eingeschaltet.

10

the top way to a produce the state of the

## **TOGGLE-FUNKTION**

Sie haben die Möglichkeit durch drücken der P<P-Taste zwischen zwei vorprogrammierten Programmen hin und her zu schalten. Gehen Sie zur Programmierung wie folgt vor:

- 1. Schalten Sie das Gerät, das Sie bedienen wollen (TV, VCR, etc.) manuell ein.
- "SETUP" Taste für ca. 3 Sek. gedrückt halten, bis die LED nach kurzem  $2.$ blinken dauerhaft aufleuchtet.

(Bei kurzer Betätigung der 'SETUP' Taste haben Sie die SHIFT Funktion aktiwiert)

- "SETUP" Taste loslassen. З.
- Drücken Sie die "P<P" Taste und die entsprechende Geräteauswahltaste.
- 5. Geben Sie nun die erste Programmnummer ein (max 3 stellig)
- Drücken Sie erneut die P<P Taste und die entsprechende Geräteaus-6. wahltaste.
- 7. Geben Sie nun die zweite Programmnummer ein (max 3 stellig)
- Drücken Sie erneut die P<P Taste um die Programmierung abzuschließen.

Bitte beachten Sie, daß einige TV-Geräte auch eine Toggle-Funktion besitzen (Herstellerabhängig; schaltet zwischen dem jetzigen und vorherigen Programmplatz hin und her). Diese Funktion kann bei Ihrer Universal Fernbedienung durch drücken der AV oder -/-- Taste ausgeführt werden.

## **AUTOZAPPING**

Im TV-Betrieb werden nach einmaligem drücken der Taste SHOWVIEW alle gespeicherten Sender nacheinander durchgeschaltet (die Fernbedienung muß dazu dauerhaft auf das Gerät ausgerichtet werden). Um die Funktion zu beenden drücken Sie einmal die CHAN- Taste.

## **NORMALER BETRIEB**

Nachdem Sie die Programmierung Ihrer Fernbedienung für Ihre Audio/Video -Geräte vorgenommen haben, arbeitet die Fernbedienung in den gebräuchlichsten Hauptfunktionen wie die Original- Fernbedienung des jeweiligen Gerätes.

Richten Sie Ihre Fernbedienung auf das entsprechende Gerät und drücken Sie die passende Geräteauswahltaste. Sämtliche Funktionen aktivieren Sie nun durch Drücken der entsprechenden Taste Ihrer Fernbedienung. Die Anzeige leuchtet während der Signalübertragung auf und bestätigt den Vorgang.

## UNIVERSELLE FUNKTION

Einige TV Funktionen wie z.B. Lautstärke, Mute können aktiviert werden, unabhängig davon, in welchem Gerätemodus Sie sich befinden.

#### Beispiel:

Ihr gewählter Gerätemodus ist (2), trotzdem können Sie die Lautstärke Ihres TV Gerätes verändern.

Um diese Funktion ein- oder auszuschalten gehen Sie wie folgt vor:

- 1. Drücken Sie die TV Taste.
- 2. "SETUP" Taste für ca. 3 Sek. gedrückt halten, bis die LED nach kurzem blinken dauerhaft aufleuchtet. (Bei kurzer Betätigung der "SETUP" Taste haben Sie die SHIFT Funktion aktiviert )
- 3. "SETUP" Taste loslassen.
- 4. "MUTE" Taste drücken und für ca. 8 Sek. gedrückt halten, bis die LED zum zweiten mal aufleuchtet.

## **SHIFT FUNKTION**

Einige Tasten an der Universalfernbedienung können doppelt belegt sein. Um diese Funktionen zu benutzen, drücken Sie kurz die "SETUP" Taste (LED leuchtet) und anschließend eine der Funktions- oder Zifferntasten.

Setzen Sie Ihre Fernbedienung keinem Staub, starker Sonneneinstrahlung, Feuchtigkeit, hohen Temperaturen oder starken Erschütterungen aus.

为然: phone

Benutzen Sie nie alte und neue Batterien zusammen.

Benutzen Sie keine ätzenden oder aggressiven Reingungsmittel. Versuchen Sie nicht, die Fernbedienung selbst zu reparieren. Vorsicht: Nicht mit optischen Instrumenten betrachten. Laser Klasse 1M

## MOGLICHE FEHLERQUELLEN

#### Die Fernbedienung funktioniert nicht.

- · Überprüfen Sie, ob Ihre Geräte korrekt angeschlossen und eingeschal tet sind.
- · Überprüfen Sie, ob die Batterien der Fernbedienung korrekt eingelegt sind und die Polung +  $/$  - übereinstimmt.
- Falls die Batterien zu schwach sind, tauschen Sie diese durch neue ۰ aus.

Es sind mehrere Geräte-Codes unter dem Markennamen meines Gerätes aufgeführt.

Wie ermittle ich den richtigen Geräte-Code?

Um den richtigen Geräte-Code für Ihr Gerät zu bestimmen, probieren ٠ Sie die Codes nacheinander aus, bis die meisten Funktionen des Gerätes ordnungsgemäss funktionieren.

Die Geräte reagieren nur auf einige Befehle der Fernbedienung.

Testen Sie weitere Codes bis die Geräte auf die Befehle entsprechend ٠ reagieren.

Wenn die manuelle Codeeingabe und die automatische Codesuche nicht zum Erfolg führt, kann es in besonderen Einzelfällen vorkommen, dass nicht alle Geräte kompatibel zu Ihrer Universalfernbedienung sind.

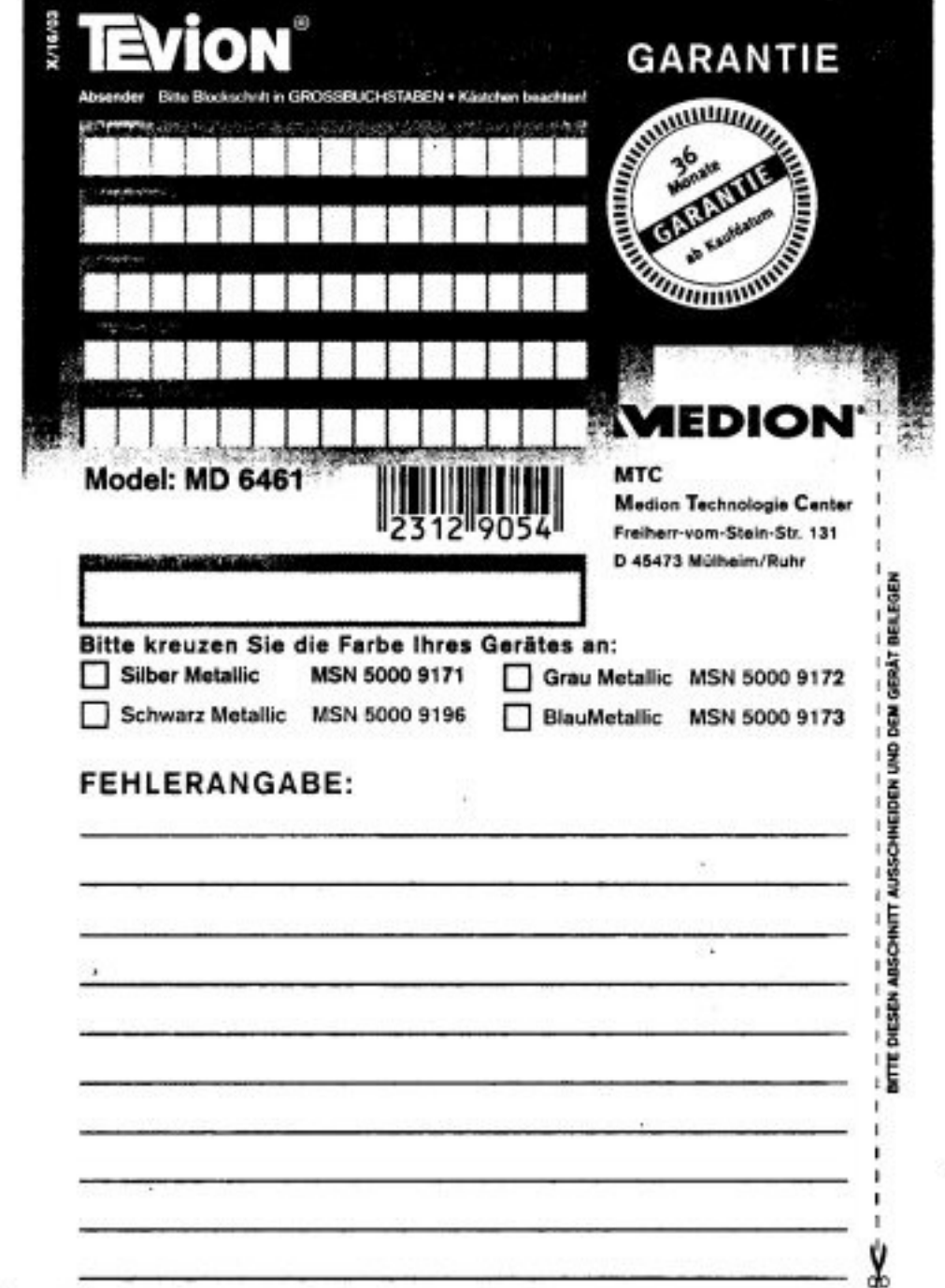

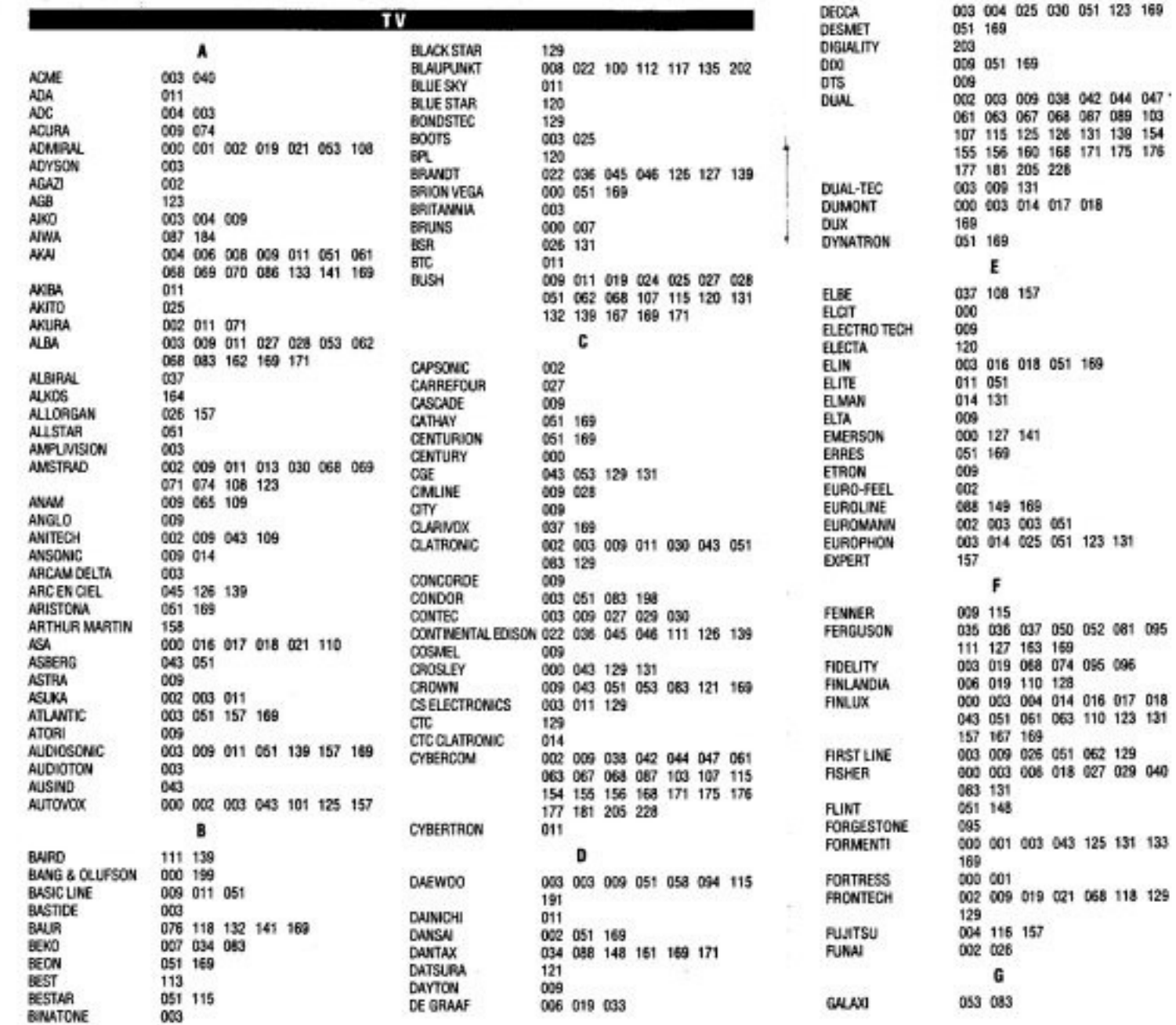

ä.

an water the

 $11 - 71 - 44$ 

**GBC** 

GEC

GELOSO

**GENEXXA** 

GOLDSTAR

**GOODMANS** 

GORENJE

**GPM** 

**GRAETZ** 

**GRANADA** 

GRANDIN

**GRUNDIG** 

**HAAZ** 

HALIFAX **HAMPTON** 

**HANSEATIC** 

**HANTAREX** 

HARWOOD

**HAUPPAUGE** 

**HCM** 

HIFIVOX

**HINARI** 

**HISAWA** 

HITACHI

**HOSHAI** 

HUANYU

**HYGASHI** 

**HYPER** 

ĸ **IMPERIAL** 

**HYPSON** 

INDESIT **INDUANA** 

INGELEN

INGERSOL

TH OWN

**INNOVATION** 

**HORNYPHON** 

2

3

¥

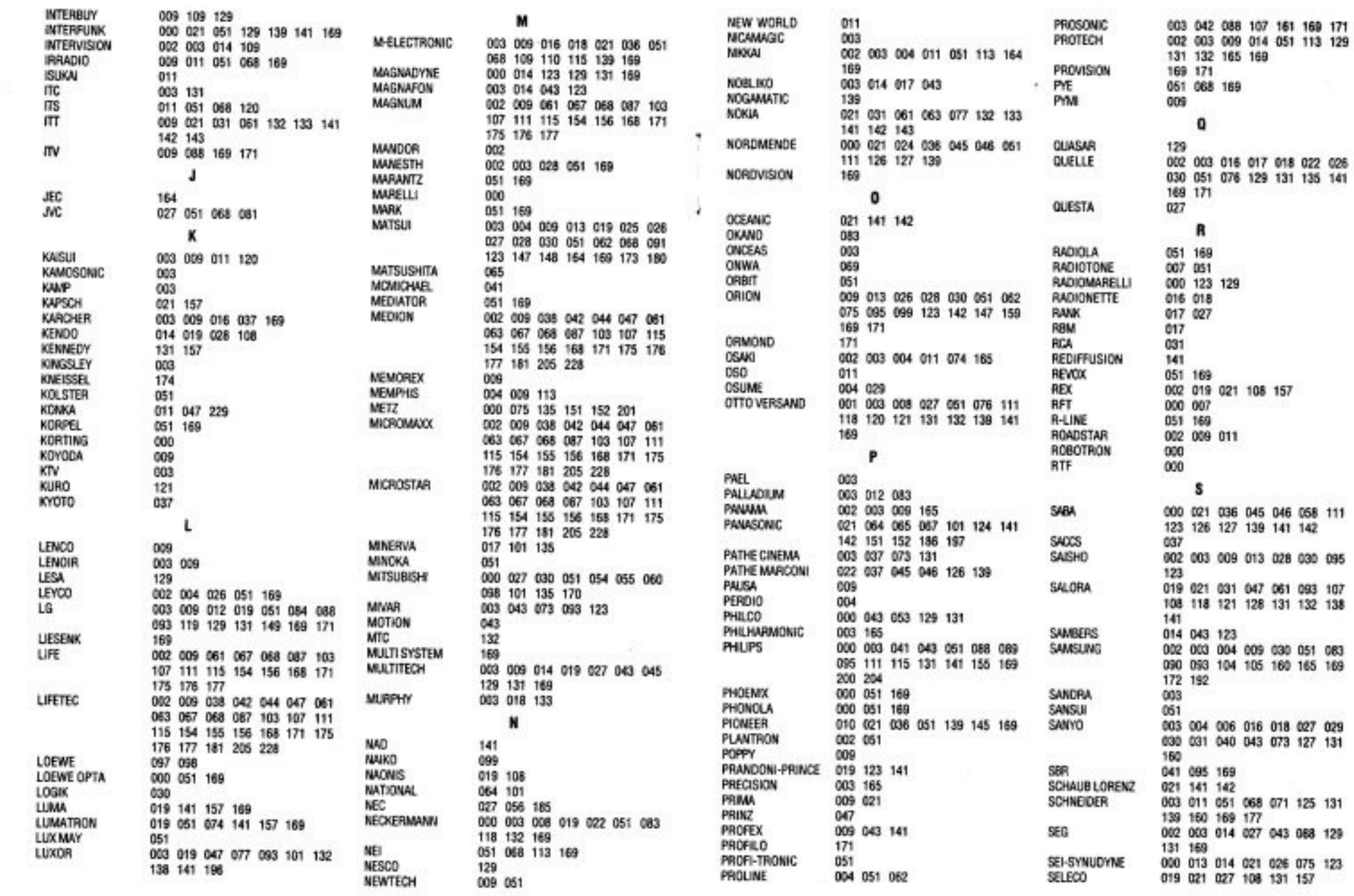

经

 $\chi$ 

 $\bullet$ 

 $\ddot{\phantom{a}}$ 

5

 $\mathbf{r}_i$ 

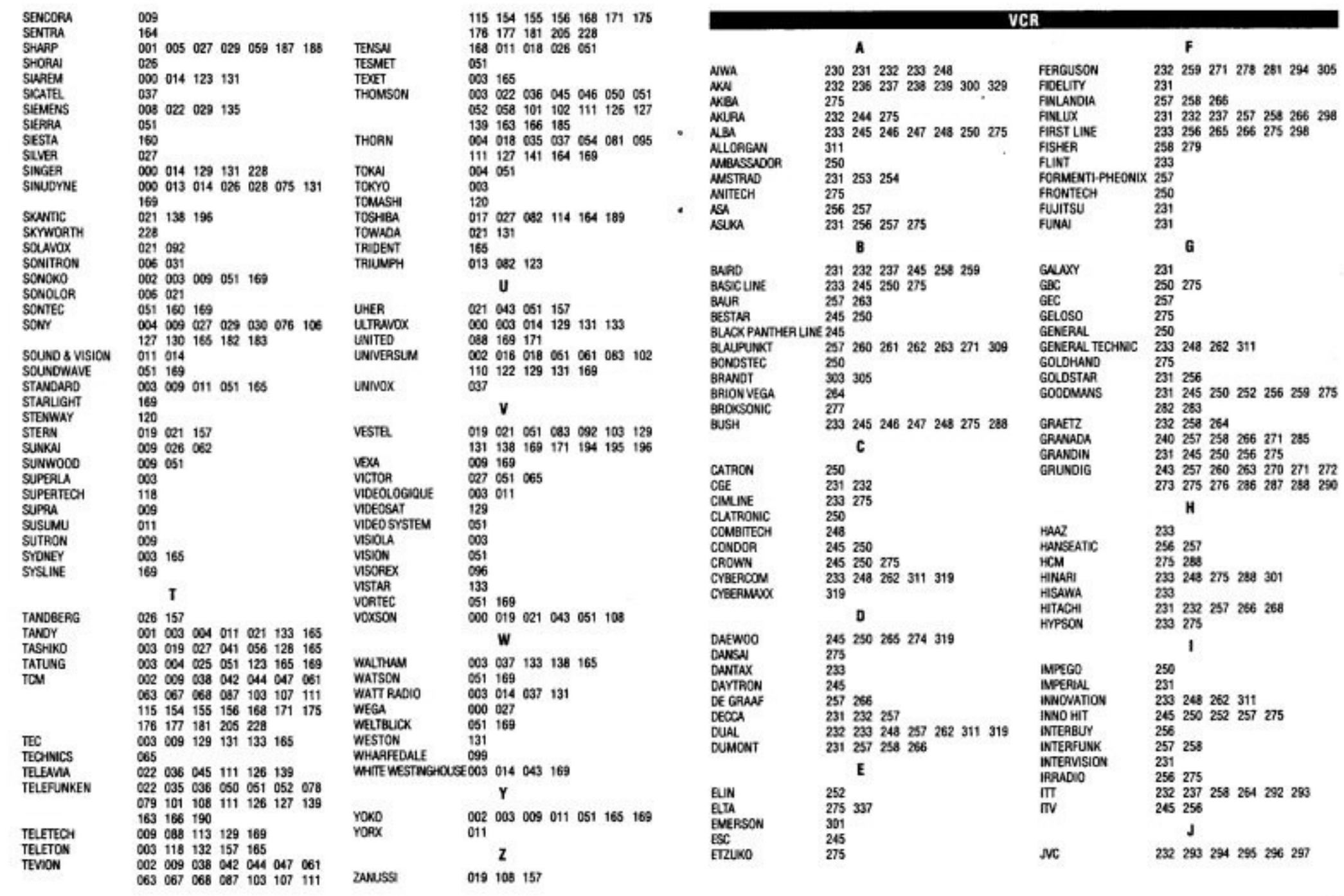

6

 $\overline{7}$ 

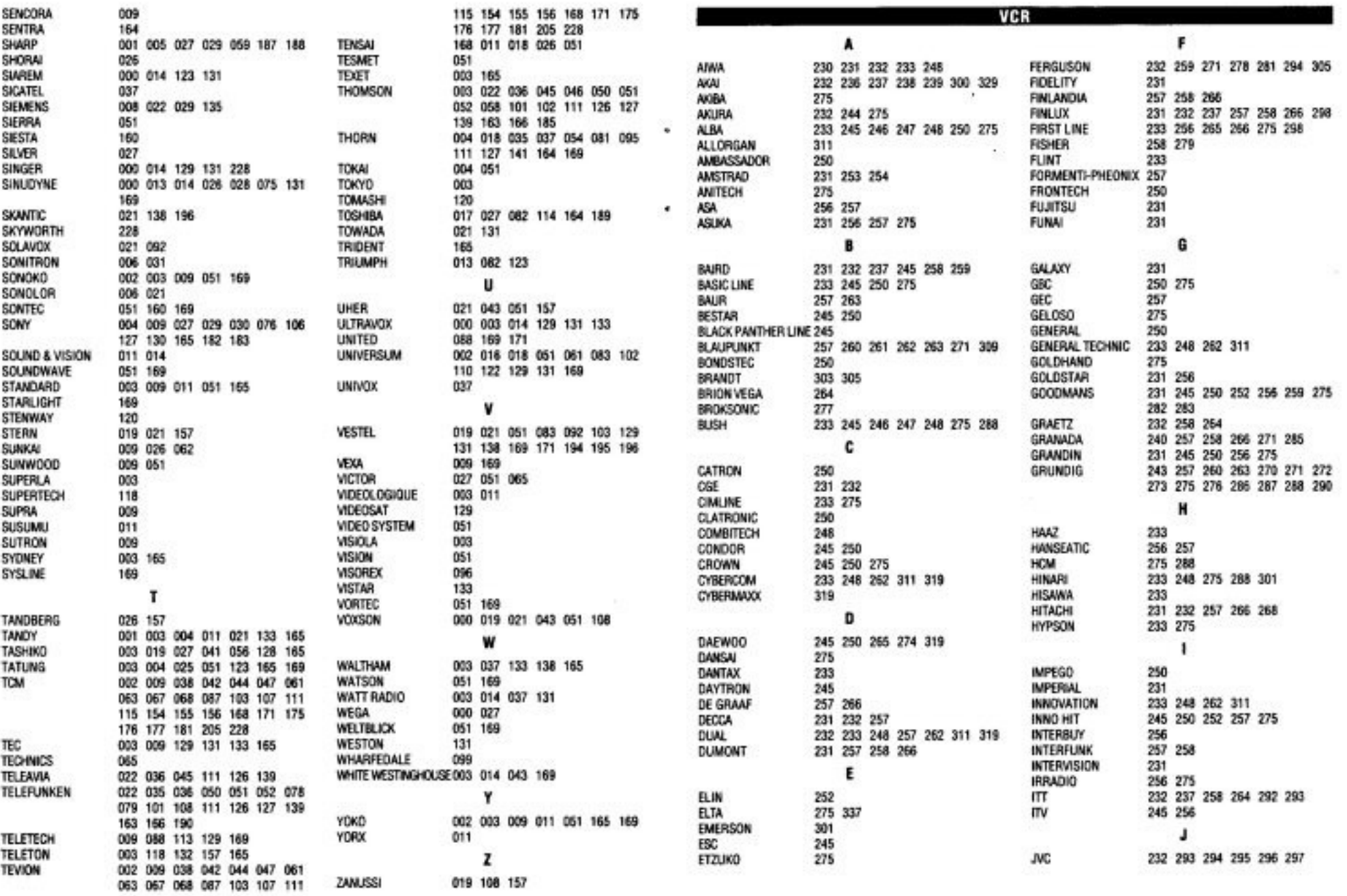

 $\rightarrow$ 

6

U)

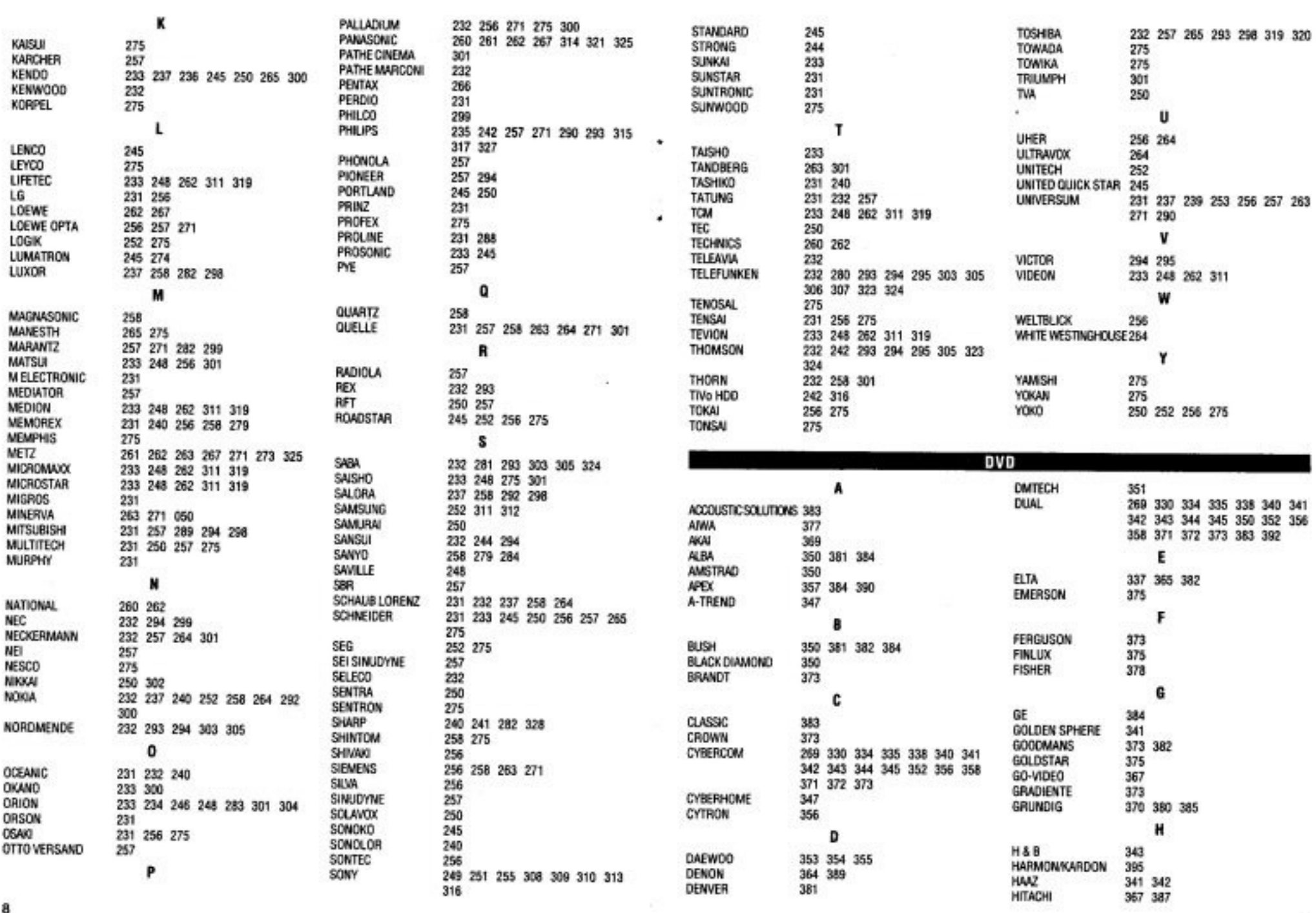

124

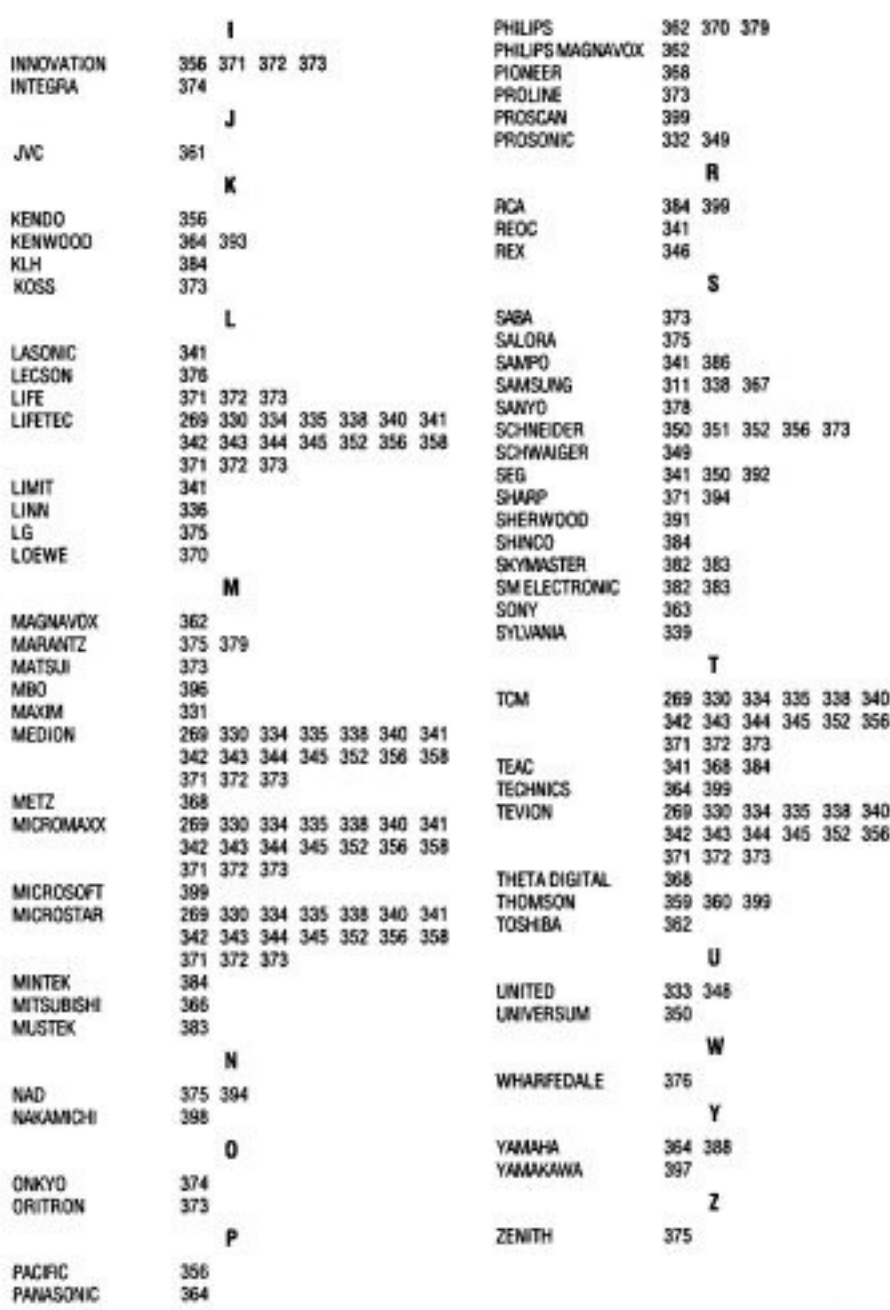

 $\mathcal{R}$ 

 $\frac{341}{358}$ 

 $341$ <br> $358$ 

tister.

ï

¥

٠

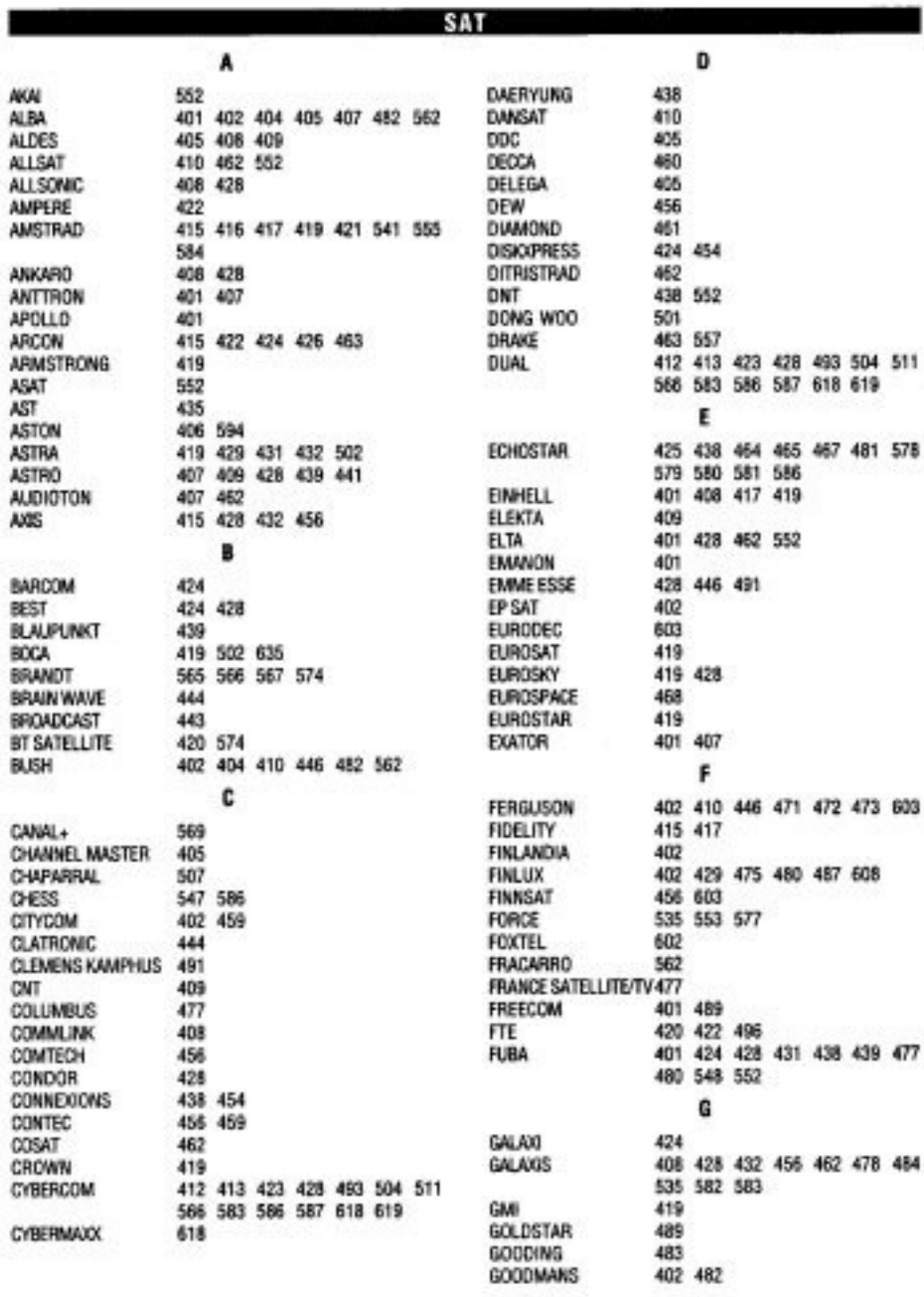

10

ONKYO

 ${\rm \mathcal{NC}}$ 

KLH<br>KOSS

LIMIT<br>LINN<br>LG

LOEWE

MBO

MAXIM

METZ

 $11$ 

J,

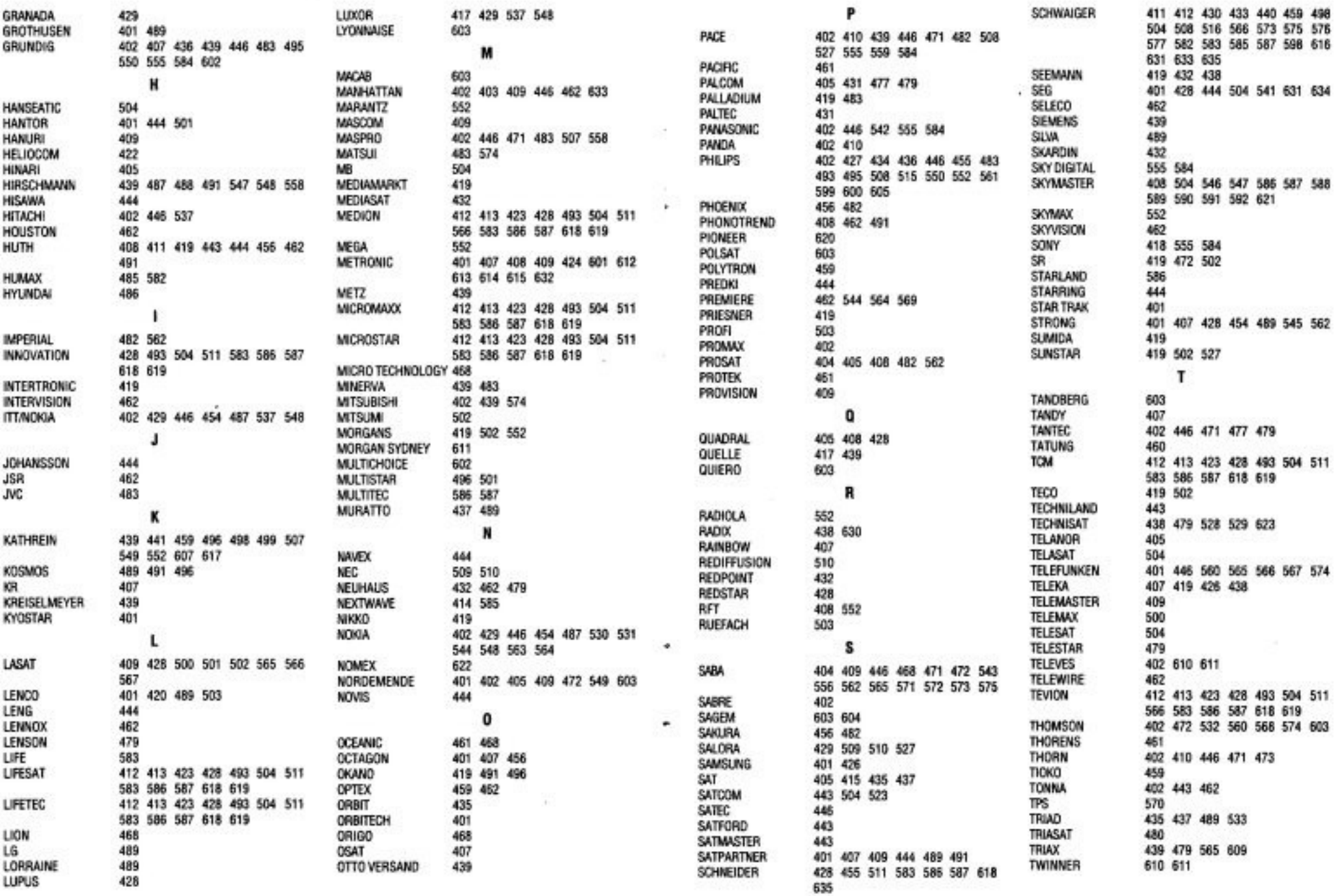

 $\mathbb{S}\backslash\mathbb{R}$ 

27 载/ 6 88

개발

silver.

 $12$ 

o.

W

×.

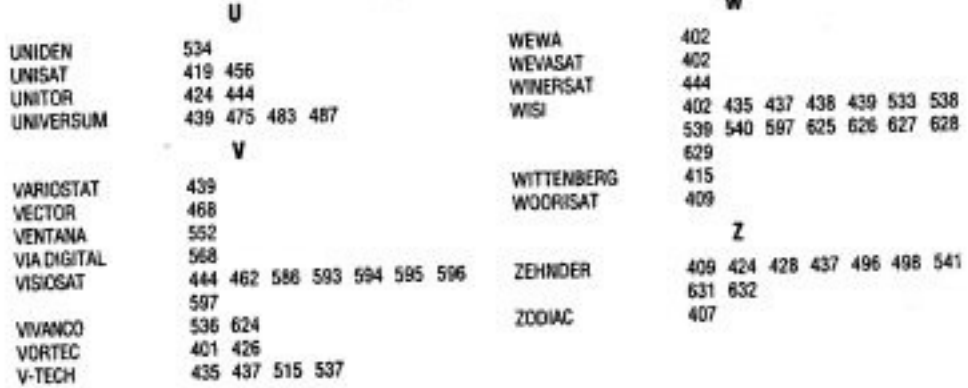

w

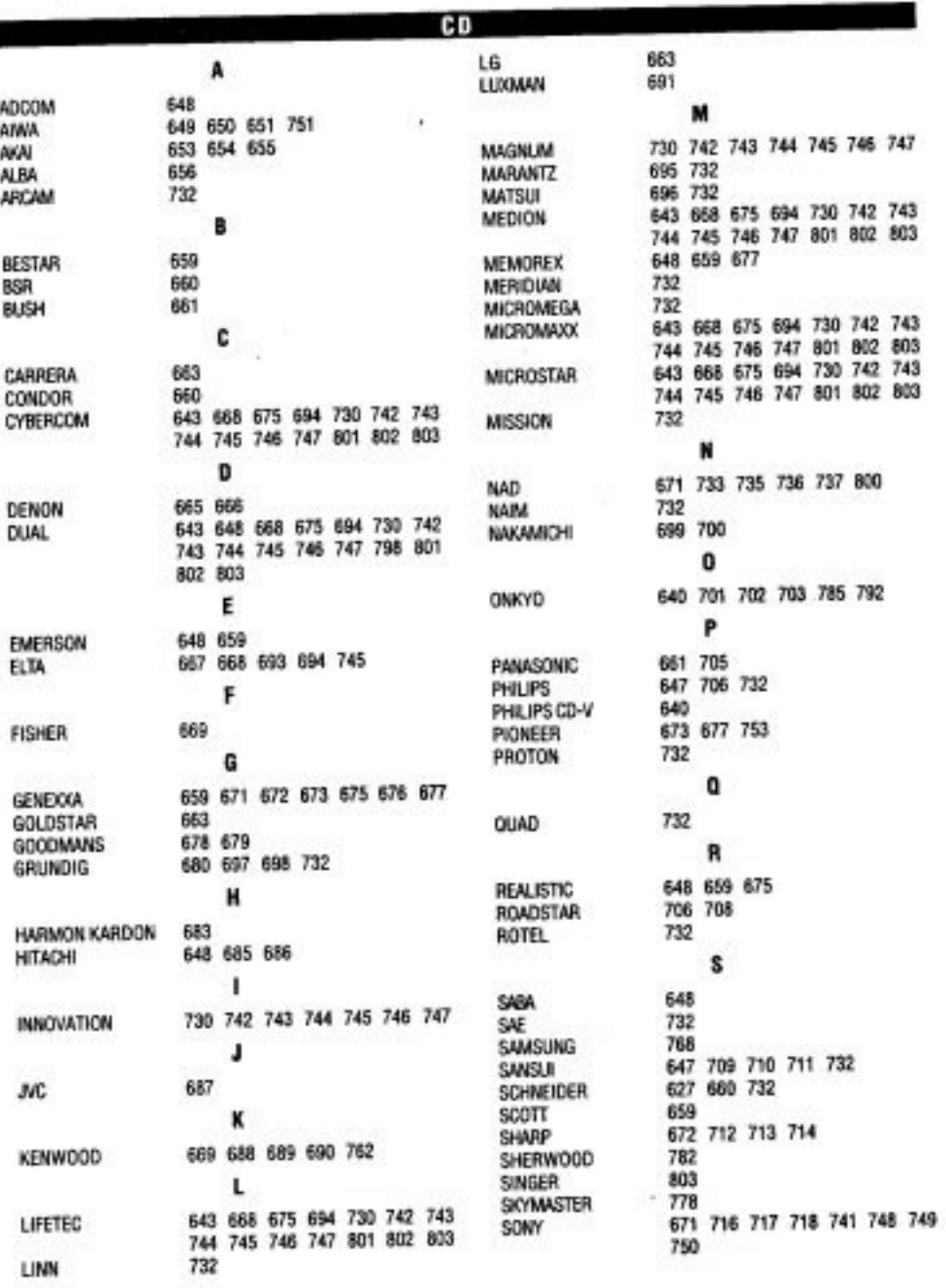

 $\mathcal{L}_{\mathcal{C}}$ 

 $\sim$ 

۰

 $\ddot{\phantom{0}}$ 

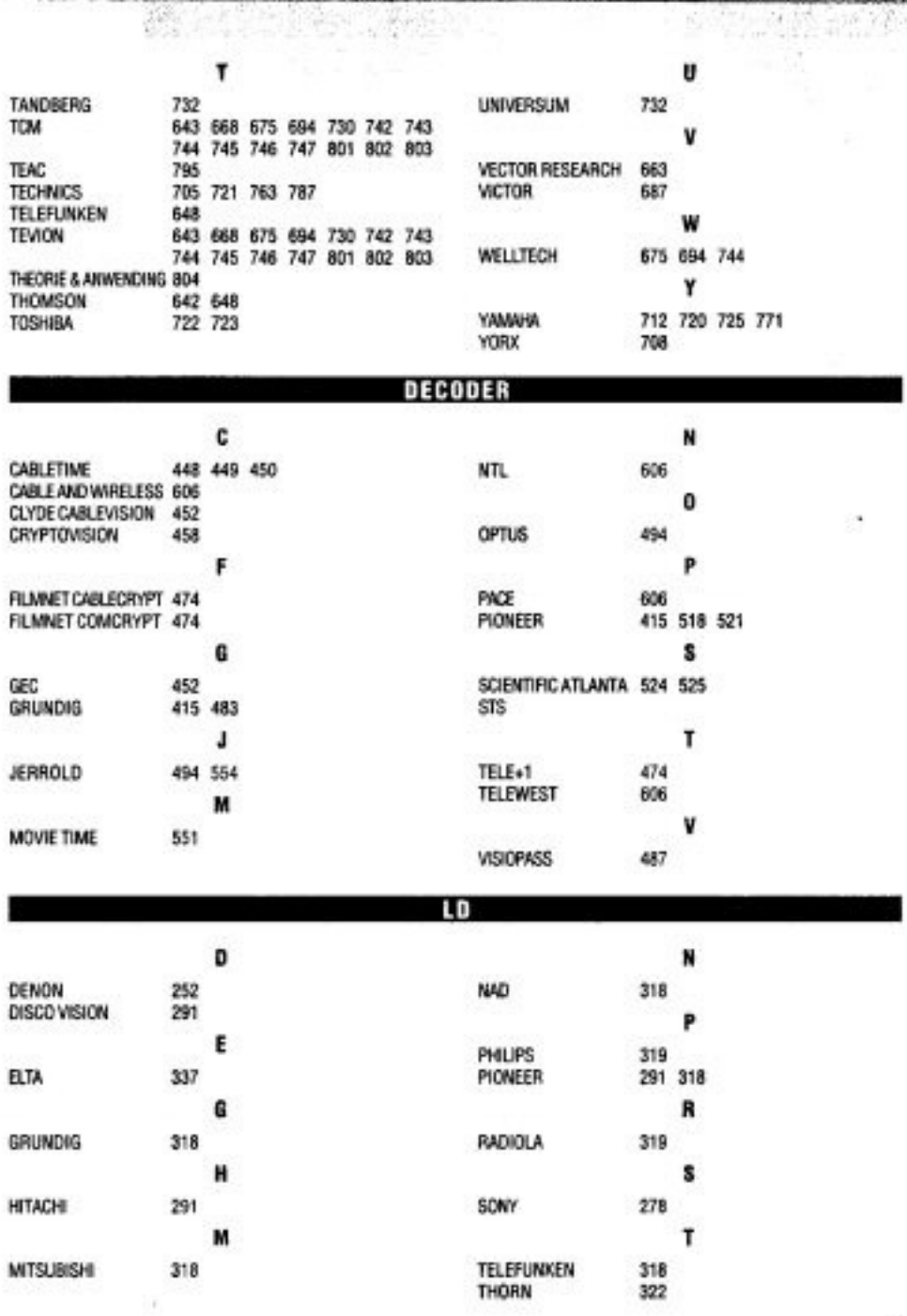

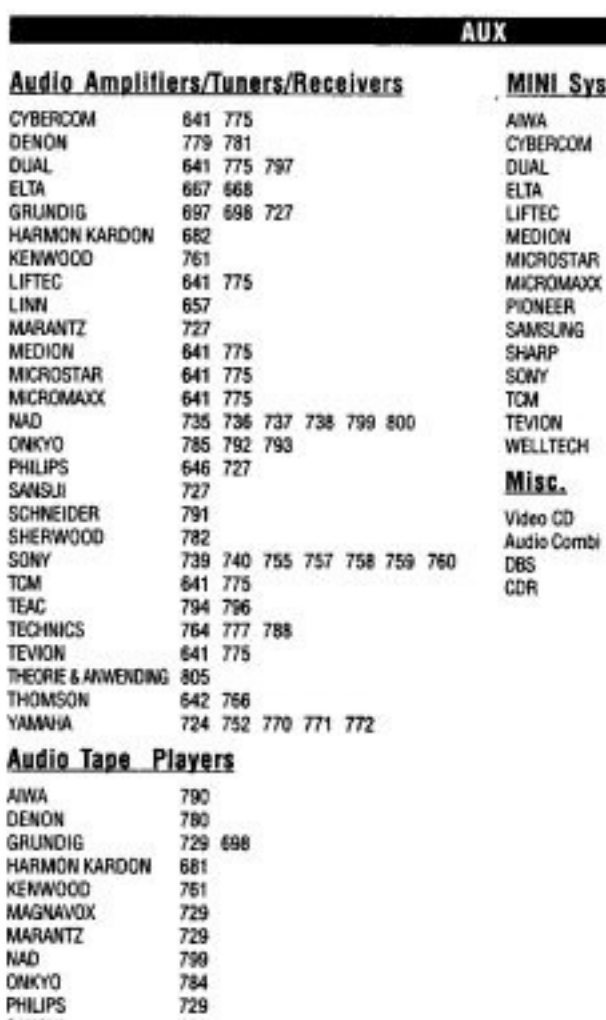

725<br>729<br>783<br>754 755 756<br>794 777 786<br>642<br>724 772

м

ONKYO

PHILIPS

SANSUI SHERWOOD SONY **TEAC** 

**TECHNICS** THOMSON **NHAMNY** 

.

 $\qquad \qquad \bullet$ 

 $\begin{array}{ccc} \bullet & \cdots & \cdots & \cdots & \cdots & \cdots \end{array}$ 

640<br>644

645

647 675

16

to a care

## **Code Searching By Brand Name**

#### τv

- MEDION / LIFETEC / MICROMAXX / MICROSTAR / TEVION / VIDEON / TCM / GENERAL TECHNIC / INNOVATION / ٠. **MAGNUM**
- 2 PHILIPS/ERRES/PYE/PHILCO/RADIOLA
- 3 SONY / AKAI/PANASONIC / SHARP / TOSHIBA / JVC / DAEWOO
- 4 THOMSON / BRANDT
- 5 TELEFUNKEN / SABA / NORMENDE / FERGUSON / BAIRD
- 6 GRUNDIG / BLAUPUNKT
- 7 NOKIA/FINLUX/ITT

#### VCR

- 1 MEDION / LIFETEC / MICROMAXX / MICROSTAR / TEVION / TCM / GENERAL TECHNIC / INNOVATION
- 2 PHILIPS/PHILCO
- 3 SONY / AKAI / PANASONIC / SHARP / TOSHIBA / JVC / DAEWOO
- 4 THOMSON / BRANDT
- 5 TELEFUNKEN / SABA / NORMENDE / FERGUSON
- 6 GRUNDIG/BLAUPUNKT
- 7 NOKIA/FINLUX/ITT

#### **SAT**

- 1 MEDION / LIFETEC / MICROMAXX / MICROSTAR / INNOVATION / GALAXIS
- 2 PHILIPS/PHILCO
- 3 PACE/ECHOSTAR
- 4 THOMSON / UNIVERSUM / BRANDT
- 5 TELEFUNKEN / SABA / NORMENDE / FERGUSON
- 6 GRUNDIG
- 7 NOKIA/FINLUX/ITT/HIRSCHMANN

md6451-74\_h12857\_270603 md6461(a)-74\_h12860 cl8e12ma

×